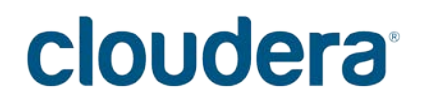

# Cloudera Enterprise 5.x with EMC Isilon Scale-out **Storage as DFS**

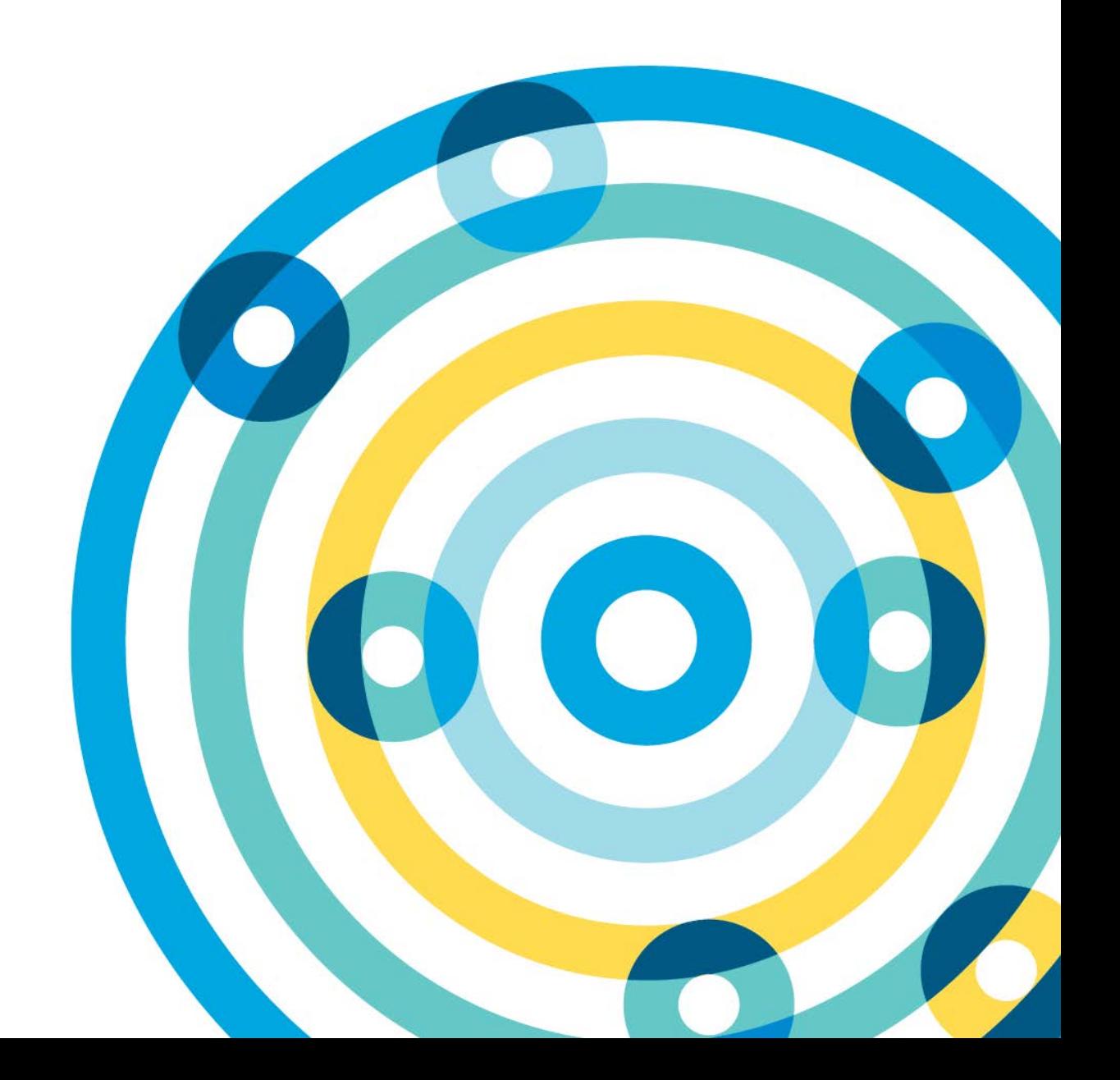

### **Important Notice**

© 2010-2016 Cloudera, Inc. All rights reserved.

Cloudera, the Cloudera logo, Cloudera Impala, Impala, and any other product or service names or slogans contained in this document, except as otherwise disclaimed, are trademarks of Cloudera and its suppliers or licensors, and may not be copied, imitated or used, in whole or in part, without the prior written permission of Cloudera or the applicable trademark holder.

Hadoop and the Hadoop elephant logo are trademarks of the Apache Software Foundation. All other trademarks, registered trademarks, product names and company names or logos mentioned in this document are the property of their respective owners. Reference to any products, services, processes or other information, by trade name, trademark, manufacturer, supplier or otherwise does not constitute or imply endorsement, sponsorship or recommendation thereof by us.

Complying with all applicable copyright laws is the responsibility of the user. Without limiting the rights under copyright, no part of this document may be reproduced, stored in or introduced into a retrieval system, or transmitted in any form or by any means (electronic, mechanical, photocopying, recording, or otherwise), or for any purpose, without the express written permission of Cloudera.

Cloudera may have patents, patent applications, trademarks, copyrights, or other intellectual property rights covering subject matter in this document. Except as expressly provided in any written license agreement from Cloudera, the furnishing of this document does not give you any license to these patents, trademarks copyrights, or other intellectual property.

The information in this document is subject to change without notice. Cloudera shall not be liable for any damages resulting from technical errors or omissions which may be present in this document, or from use of this document.

**Cloudera, Inc. 1001 Page Mill Road, Building 2 Palo Alto, CA 94304-1008 [info@cloudera.com](mailto:info@cloudera.com) US: 1-888-789-1488 Intl: 1-650-843-0595 [www.cloudera.com](http://www.cloudera.com/)**

**Release Information**

Date: November 19, 2015

# **Table of Contents**

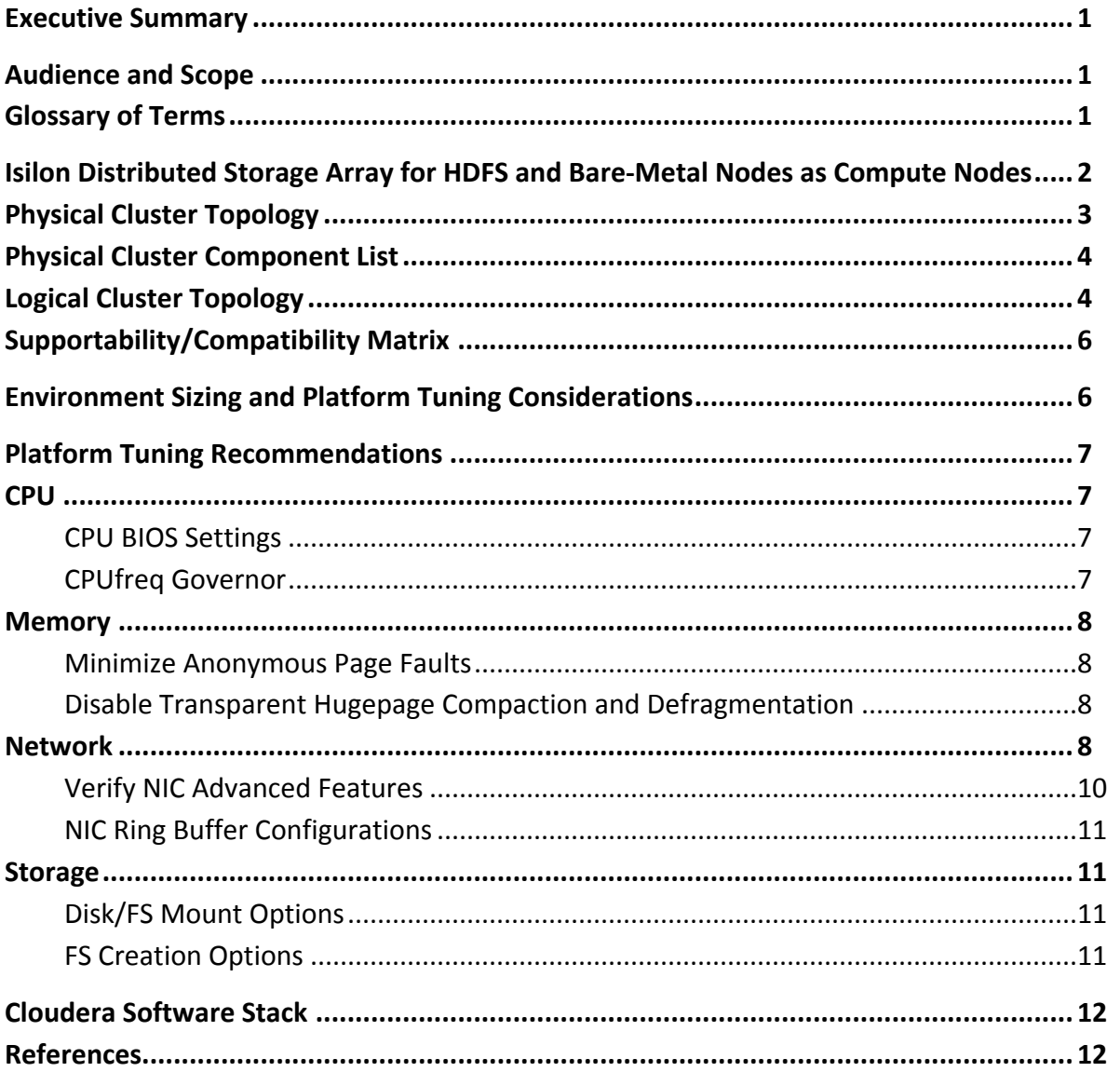

# <span id="page-3-0"></span>**Executive Summary**

This document is a high-level design and best-practices guide for deploying Cloudera Enterprise Distribution on bare-metal infrastructure with the EMC Isilon scale-out NAS solution as a shared storage back end.

# <span id="page-3-1"></span>**Audience and Scope**

This guide is for IT architects responsible for the design and deployment of infrastructure and a shared storage platform in the data center, as well as for Hadoop administrators and architects who are data center architects or engineers or collaborate with specialists in that space.

This document describes Cloudera recommendations on the following topics:

- Storage array considerations
- Data network considerations
- Hardware/platform considerations

## <span id="page-3-2"></span>**Glossary of Terms**

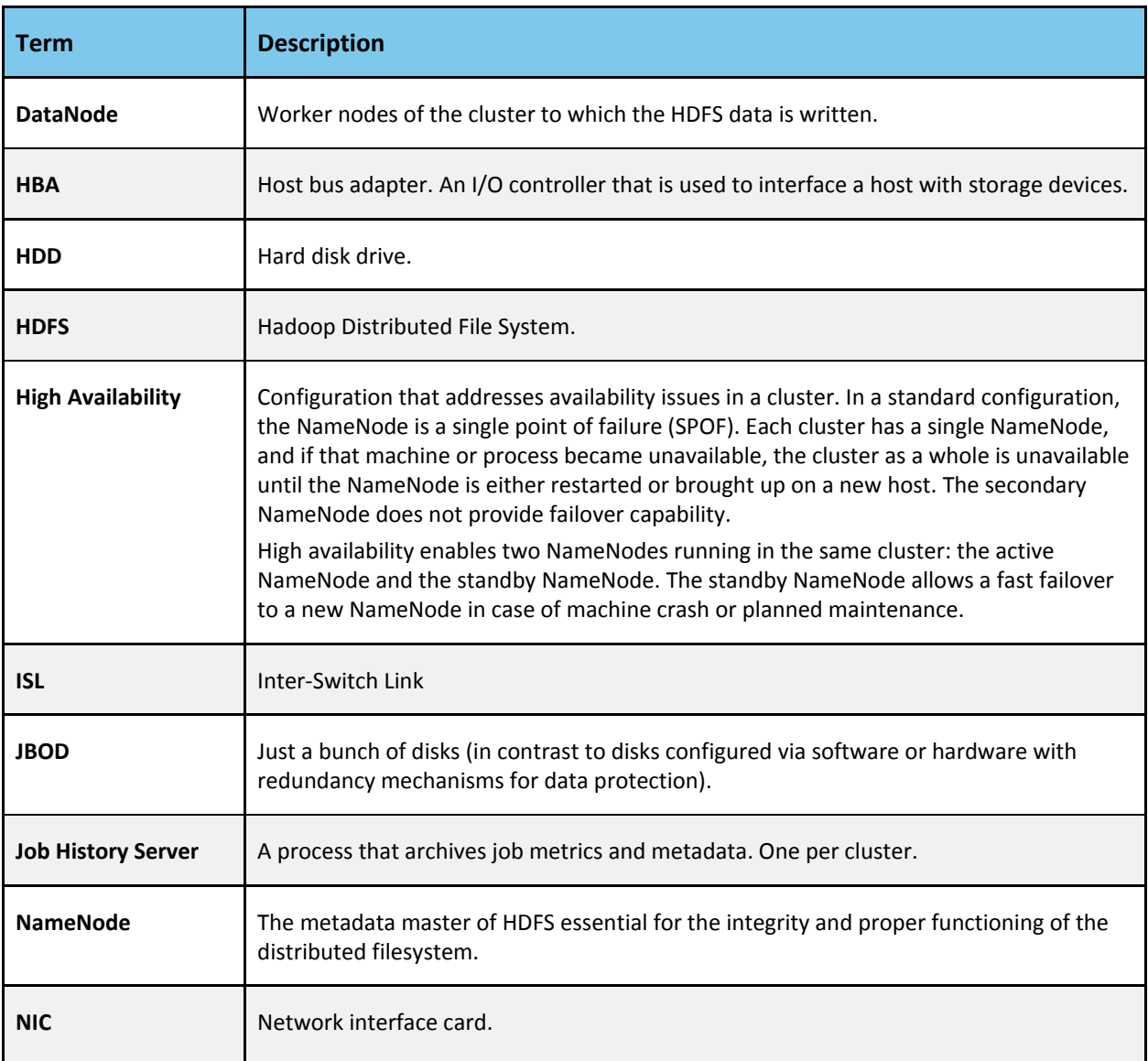

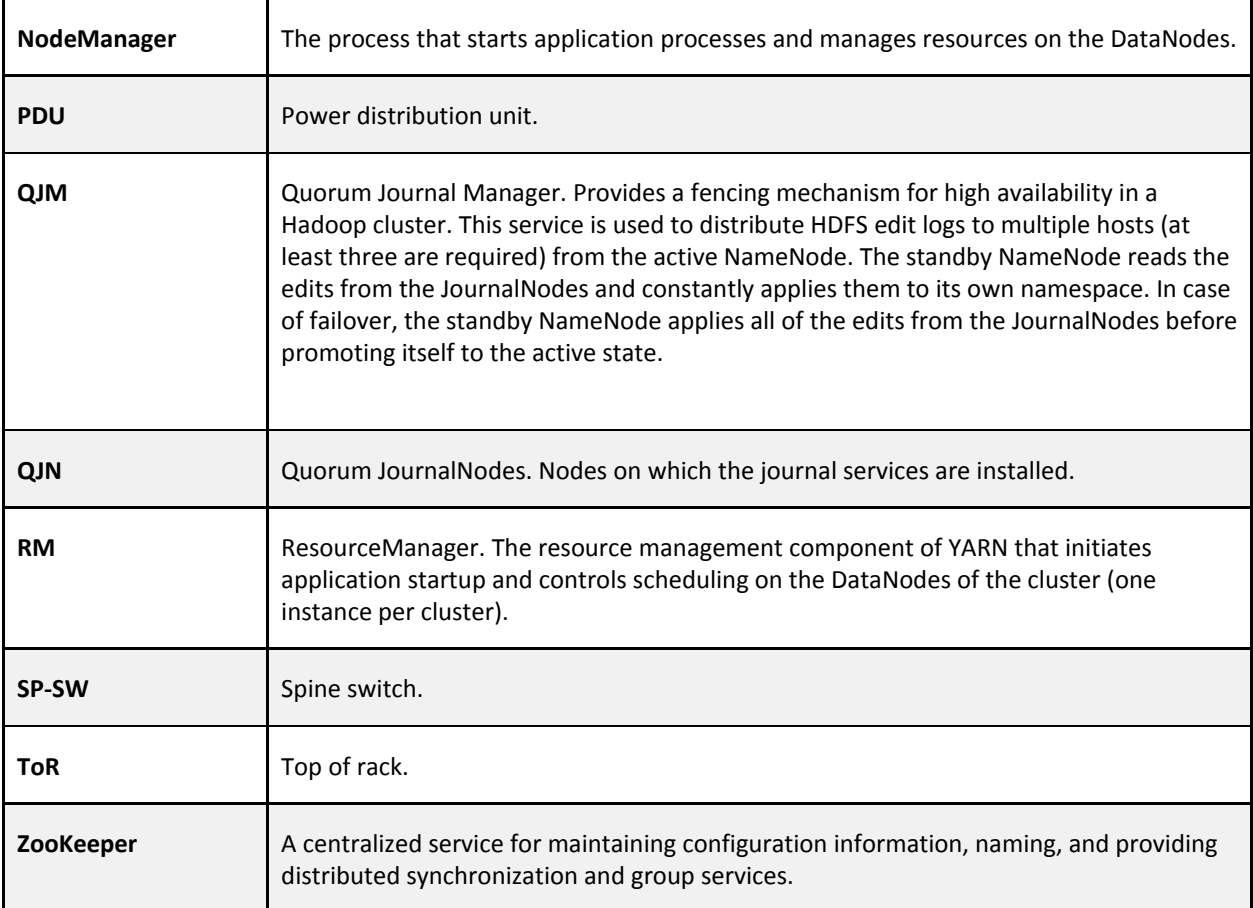

# <span id="page-4-0"></span>**Isilon Distributed Storage Array for HDFS and Bare-Metal Nodes as Compute Nodes**

In this model, Isilon replaces HDFS shipped in Cloudera Enterprise.

In this architecture, Isilon acts as the HDFS/storage layer, and the bare-metal nodes only provide the compute resources needed.

Considerations for a storage component are not required, but you must ensure a reasonable oversubscription ratio between Isilon switches and the compute node switches.

## <span id="page-5-0"></span>**Physical Cluster Topology**

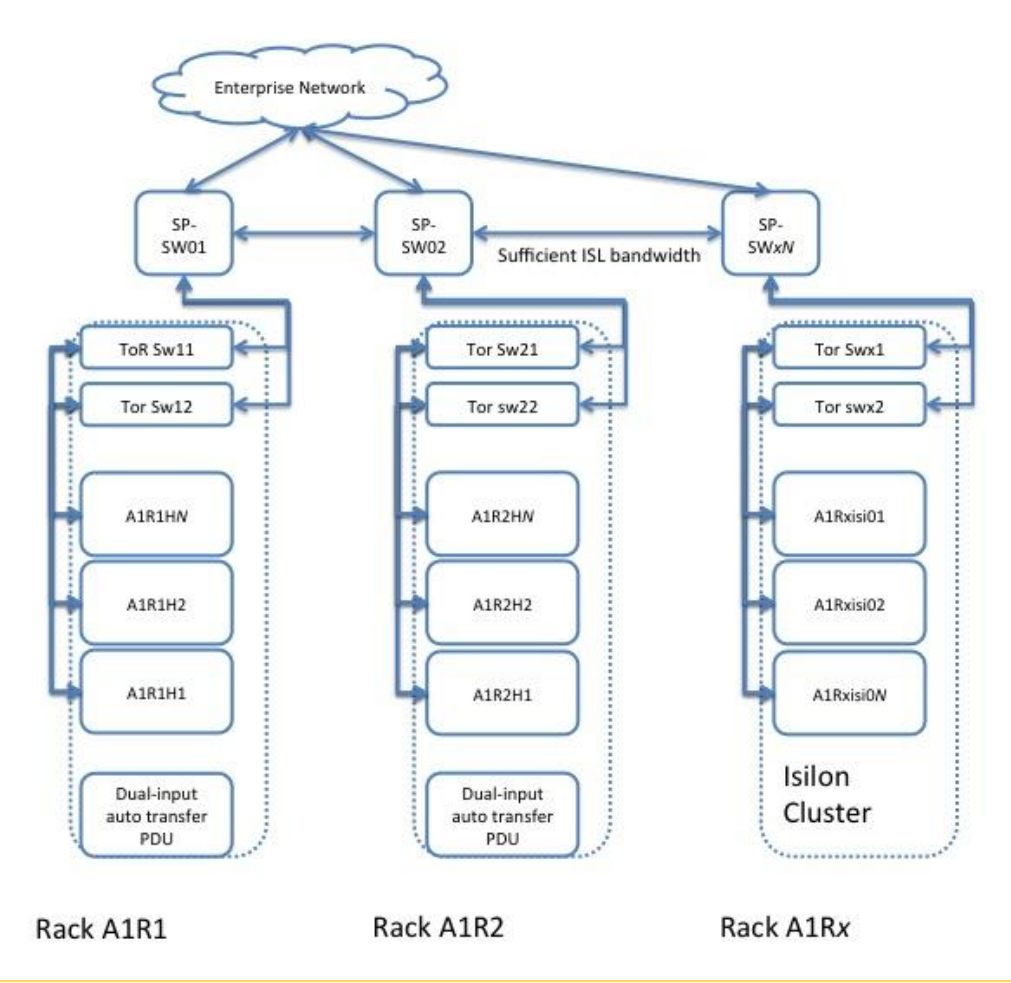

**Note:** In each rack of compute nodes, EMC recommends interspersing Isilon storage nodes connected to the respective ToR switches (if possible). For example, for two racks of compute nodes, distribute the Isilon storage nodes between the first and second rack, sharing the ToR switches. The Isilon storage nodes share an InfiniBand backend to provide better front-end performance (10 GB Ethernet).

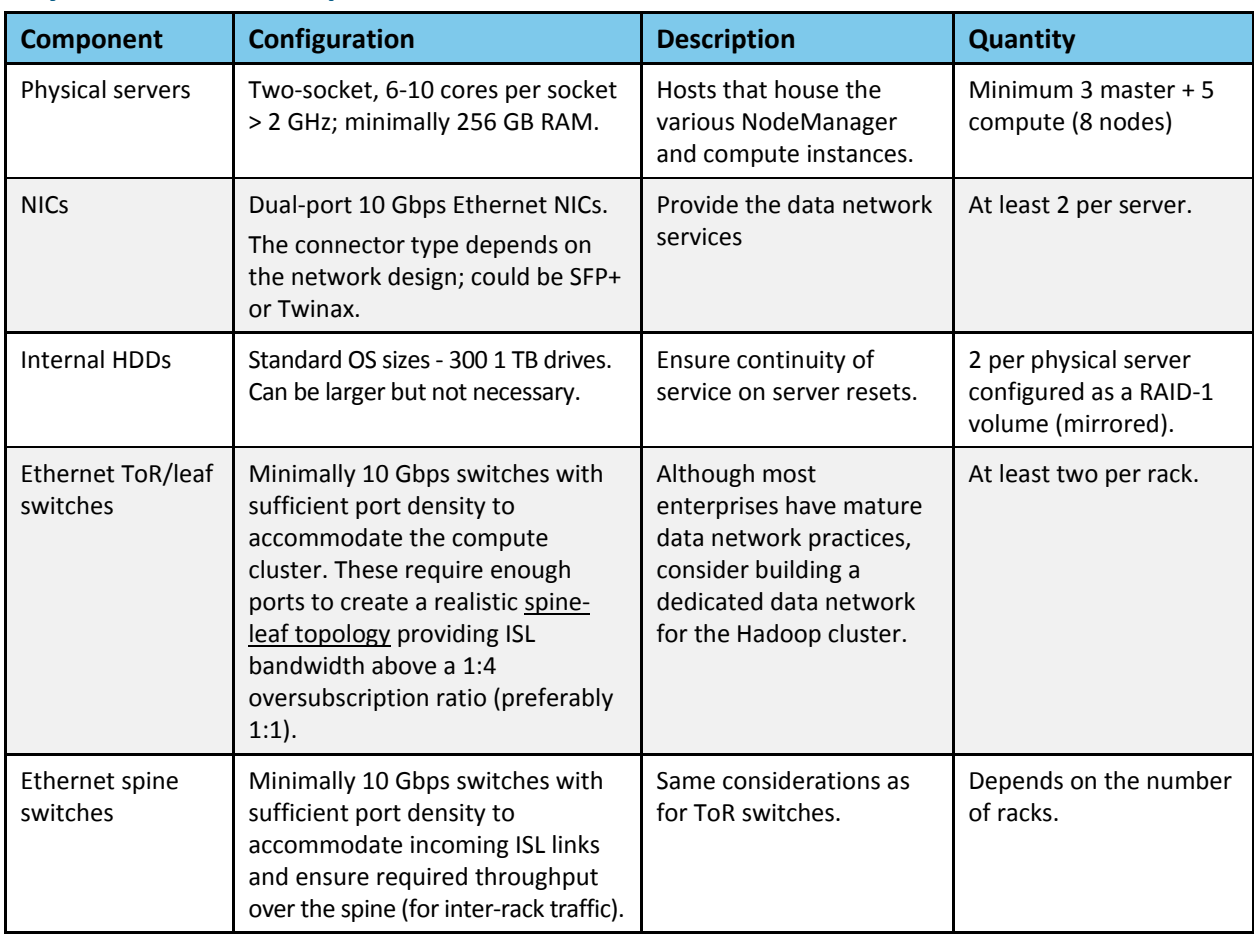

## <span id="page-6-0"></span>**Physical Cluster Component List**

## <span id="page-6-1"></span>**Logical Cluster Topology**

For the YARN NodeManager instances, data protection at the HDFS level is not required, because the physical nodes are running only the compute part of the cluster.

The minimum requirements to build out the cluster are:

- Three master nodes
- The number of compute nodes depends on the cluster size (see sizing considerations section below)

The following table identifies service roles for different node types.

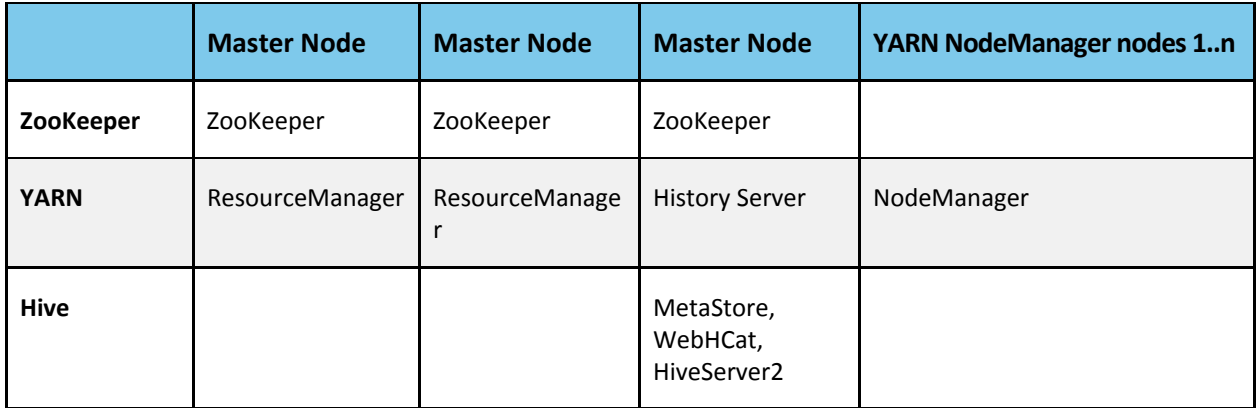

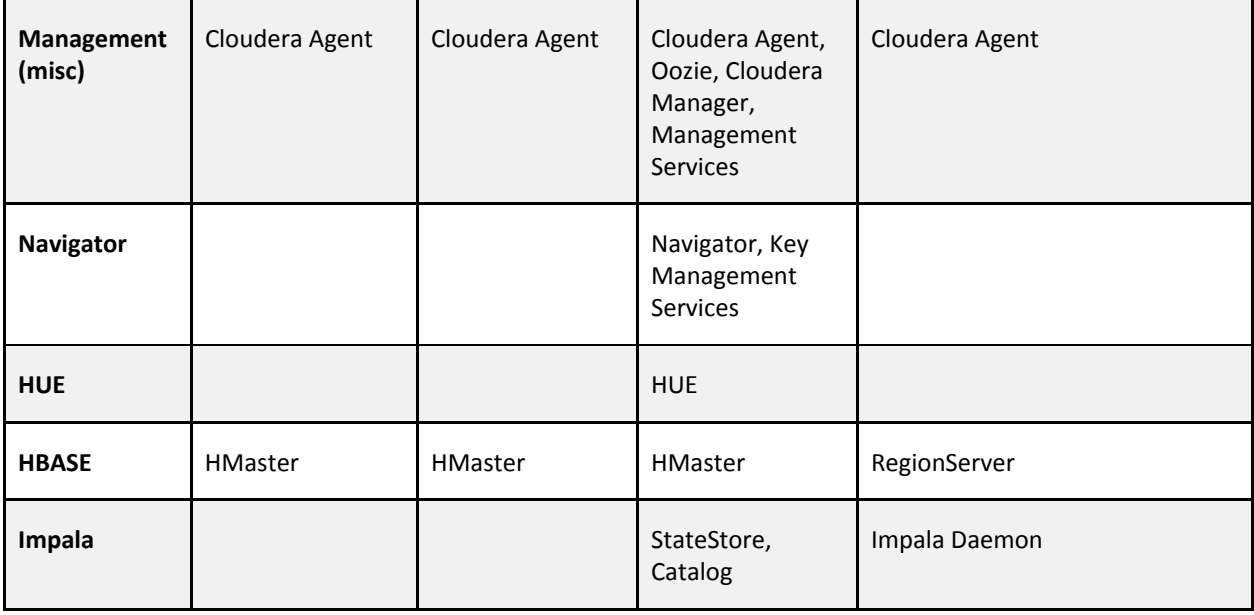

**Note**: Low-latency workloads are subject to network latency, because all data traffic between compute nodes and HDFS (Isilon-based) is north-south.

The following table provides size recommendations for the physical nodes.

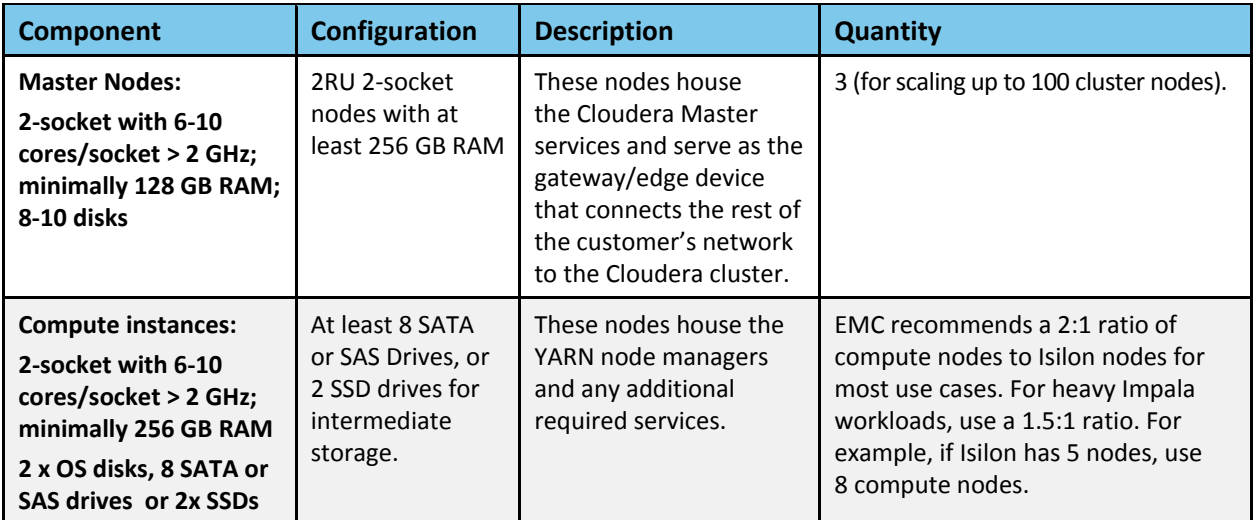

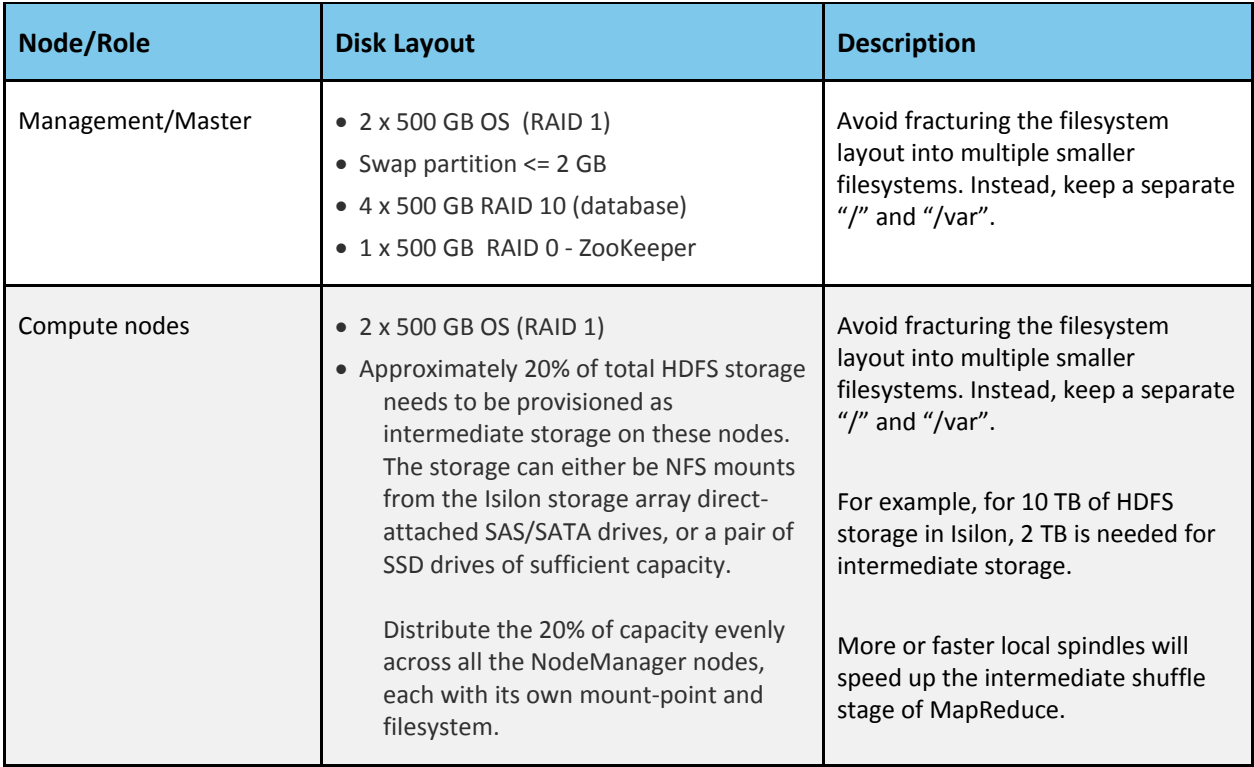

The following table provides recommendations for storage allocation.

## <span id="page-8-0"></span>**Supportability/Compatibility Matrix**

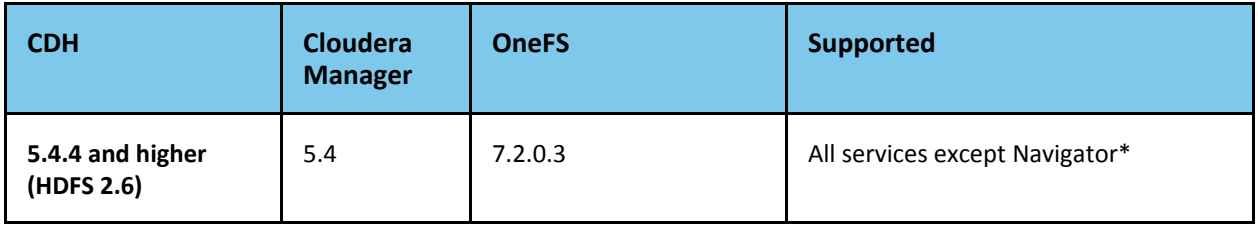

\*Navigator support is contingent on iNotify and fsmanage functionality being added into OneFS.

# <span id="page-8-1"></span>**Environment Sizing and Platform Tuning Considerations**

Start with the following guidelines for compute node sizing and selection. The number of isilon nodes depends on required storage capacity and backend performance considerations. Work with the Cloudera and EMC sales teams to determine backend requirements.

- Default option -- Cloudera and EMC recommend a starting configuration with a ratio of 2:1 for compute nodes to EMC Isilon storage nodes. So, if the Isilon backend has four storage nodes, use eight compute nodes.
- Heavy IO option -- When higher IO performance is required, Cloudera and EMC recommend a 1.5:1 ratio for compute nodes to Isilon storage nodes. So, for four storage nodes in the backend, use six compute nodes.

**Note**: These estimates are provided as a guideline. Cloudera recommends running a pilot with a preliminarily sized cluster, and then fine-tuning the requirements based on empirical data (corresponding to specific workloads).

# <span id="page-9-0"></span>**Platform Tuning Recommendations**

**NOTE:** This section includes general recommendations. They should be applied only after sufficient testing.

## <span id="page-9-1"></span>**CPU**

#### <span id="page-9-2"></span>**CPU BIOS Settings**

In your compute nodes' BIOS, set CPU to Performance mode for best performance.

#### <span id="page-9-3"></span>**CPUfreq Governor**

The following CPUfreq governor types are available in RHEL 6. (Check other OS-specific governors if you are not using CentOS or RHEL 6).

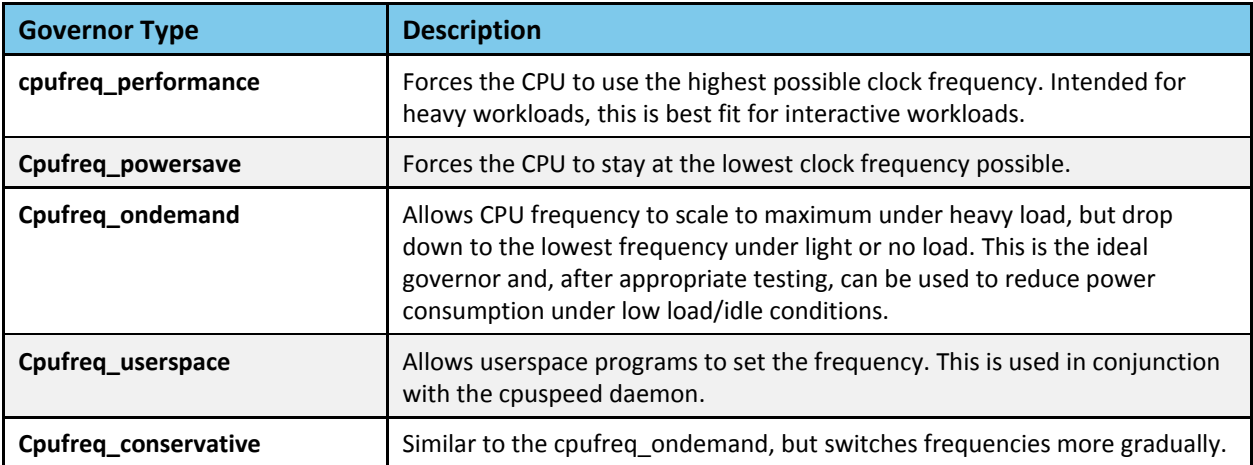

Find the appropriate kernel modules available on the system, and then use modprobe to add the driver needed:

# modprobe cpufreq performance

After a particular governor is loaded into the kernel, enable it:

# cpupower frequency-set –governor cpufreq\_performance

Available drivers are in the /lib/modules/<kernelversion>/kernel/arch/ <architecture>/kernel/cpu/cpufreq/ directory:

```
/lib/modules/2.6.32-
358.14.1.el6.centos.plus.x86_64/kernel/arch/x86/kernel/cp
u/cpufreq
# ls
acpi-cpufreq.ko mperf.ko p4-clockmod.ko pcc-cpufreq.ko 
powernow-k8.ko speedstep-lib.ko
```
If the required cpufreq drivers are not available, get them from  $\int$ lib/modules/<kernel version>/kernel/drivers/cpufreq:

```
# cd /lib/modules/2.6.32-
358.14.1.el6.centos.plus.x86_64/kernel/drivers/cpufreq
# ls
cpufreq_conservative.ko cpufreq_ondemand.ko 
cpufreq_powersave.ko cpufreq_stats.ko freq_table.ko
```
**NOTE:** Use the uname –r command to see the kernel version.

The cpupower utility is provided by the cpupowerutils package. If you have not installed it, you can set the tunables in /sys/devices/system/cpu/<cpu id>/cpufreq/.

#### <span id="page-10-0"></span>**Memory**

#### <span id="page-10-1"></span>**Minimize Anonymous Page Faults**

Minimize anonymous page faults, thereby freeing from page cache before "swapping" application pages. (This reduces the OOM-killer invocation.)

To minimize anonymous page faults:

1. Edit /etc/sysctl.conf to add following line:

vm.swappiness=1

2. Run the following command:

```
# sysctl –p
# sysctl –a|grep "vm.swappiness"
```
#### <span id="page-10-2"></span>**Disable Transparent Hugepage Compaction and Defragmentation**

Add the following commands to  $/etc/rc$ .  $local$  to ensure that transparent hugepage compaction and defragmentation remain disabled across reboots:

echo "never" > /sys/kernel/mm/redhat\_transparent\_hugepage/enabled

```
echo "never" > 
/sys/kernel/mm/redhat_transparent_hugepage/defrag
```
#### <span id="page-10-3"></span>**Network**

Add the following parameters to /etc/sysctl.conf.

Disable TCP timestamps to improve CPU utilization (optional and depends on your NIC vendor):

```
net.ipv4.tcp_timestamps=0
```
Enable TCP sacks to improve throughput:

net.ipv4.tcp\_sack=1

Increase the maximum length of processor input queues:

net.core.netdev\_max\_backlog=250000

Increase the TCP max and default buffer sizes using setsockopt():

net.core.rmem\_max=4194304 net.core.wmem\_max=4194304 net.core.rmem\_default=4194304 net.core\_wmem\_default=4194304 net.core.optmem\_max=4194304

Increase memory thresholds to prevent packet dropping:

net.ipv4.tcp\_rmem="4096 87380 4194304" net.ipv4.tcp\_wmem="4096 65536 4194304"

Set the socket buffer to be divided evenly between TCP window size and application buffer:

net.ipv4.tcp\_adv\_win\_scale=1

#### <span id="page-12-0"></span>**Verify NIC Advanced Features**

Determine which features are available with your NIC by using ethtool:

```
$ sudo ethtool -k
Features for eth0:
rx-checksumming: on
tx-checksumming: off
scatter-gather: off
tcp-segmentation-offload: off
udp-fragmentation-offload: off
generic-segmentation-offload: off
generic-receive-offload: on
large-receive-offload: off
rx-vlan-offload: on
tx-vlan-offload: on
ntuple-filters: off
receive-hashing: off
```
Modern NICs, particularly high-performance NICs, have various offload capabilities. Cloudera recommends enabling them.

In particular, tcp-segmentation-offload (TSO), scatter-gather (SG), and generic-segmentation-offload (GSO) should be enabled if not enabled by default.

#### <span id="page-13-0"></span>**NIC Ring Buffer Configurations**

Check existing ring buffer sizes by running:

```
$ ethtool -g eth0
Ring parameters for eth0:
Pre-set maximums:<br>RX: 4096
RX:RX Mini: 0
RX Jumbo: 0
TX: 4096
Current hardware settings:<br>RX: 256
RX:RX Mini: 0<br>RX Jumbo: 0
RX Jumbo:
TX: 256
```
After checking the preset maximum values and the current hardware settings, use the following commands to resize the ring buffers:

```
# ethtool –G <interface> rx <newsize>
- or -
    # ethtool –G <interface> tx <newsize>
```
**NOTE:** The ring buffer sizes depend to a certain degree on network topology and might need to be tuned, depending on the nature of the workload. For 10 Gbps NICs, consider setting the RX and TX buffers to maximum. This setting may require tuning, depending on the network architecture and type of traffic.

#### <span id="page-13-1"></span>**Storage**

#### <span id="page-13-2"></span>**Disk/FS Mount Options**

Disable "atime" from the data disks and root FS by using the noatime option when mounting the FS.

In the /etc/fstab file, ensure that the appropriate filesystems have the noatime mount option specified:

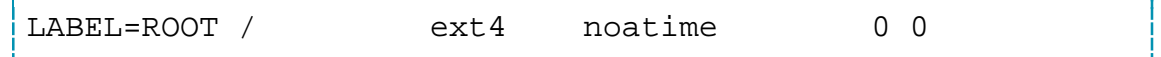

#### <span id="page-13-3"></span>**FS Creation Options**

For FS creation:

- Enable journal mode
- Reduce superuser block reservation from 5% to 1% for root, using the -m1 option
- Use the sparse\_super, dir\_index, and extent options to minimize number of super block backups and use b-tree indexes for directory trees and extent-based allocations)

```
# mkfs -t ext4 -m1 -0sparse_super,dir_index,extent,has_journal /dev/sdb1
```
# <span id="page-14-0"></span>**Cloudera Software Stack**

Guidelines for installing the Cloudera stack on this platform are nearly identical to those for direct attached storage[. This is addressed in various documents on the Cloudera website.](http://www.cloudera.com/content/cloudera/en/documentation.html)

To configure the Isilon service (instead of HDFS), follow the instructions a[t Managing Isilon.](http://www.cloudera.com/content/cloudera/en/documentation/core/latest/topics/cm_mc_isilon_service.html)

## <span id="page-14-1"></span>**References**

- 1. [Managing The Isilon Service](http://www.cloudera.com/content/cloudera/en/documentation/core/latest/topics/cm_mc_isilon_service.html)
- 2. [Cloudera Documentation](http://www.cloudera.com/content/cloudera/en/documentation.html)
- 3. EMC Hadoop Starter Kit -- [Step By Step Guide To Quickly And Easily Deploy Hadoop](https://community.emc.com/docs/DOC-26892)
- 4. [EMC HSK 3.0 For Cloudera Enterprise](https://www.emc.com/collateral/white-papers/h13926-wp-emc-isilon-hadoop-best-practices-onefs72.pdf)